## **DIVISAT**

## ПО ДОБАВЛЕНИЮ ВИДЕОКАМЕР 3-Й СЕРИИ К РЕГИСТРАТОРАМ

## ИНСТРУКЦИЯ

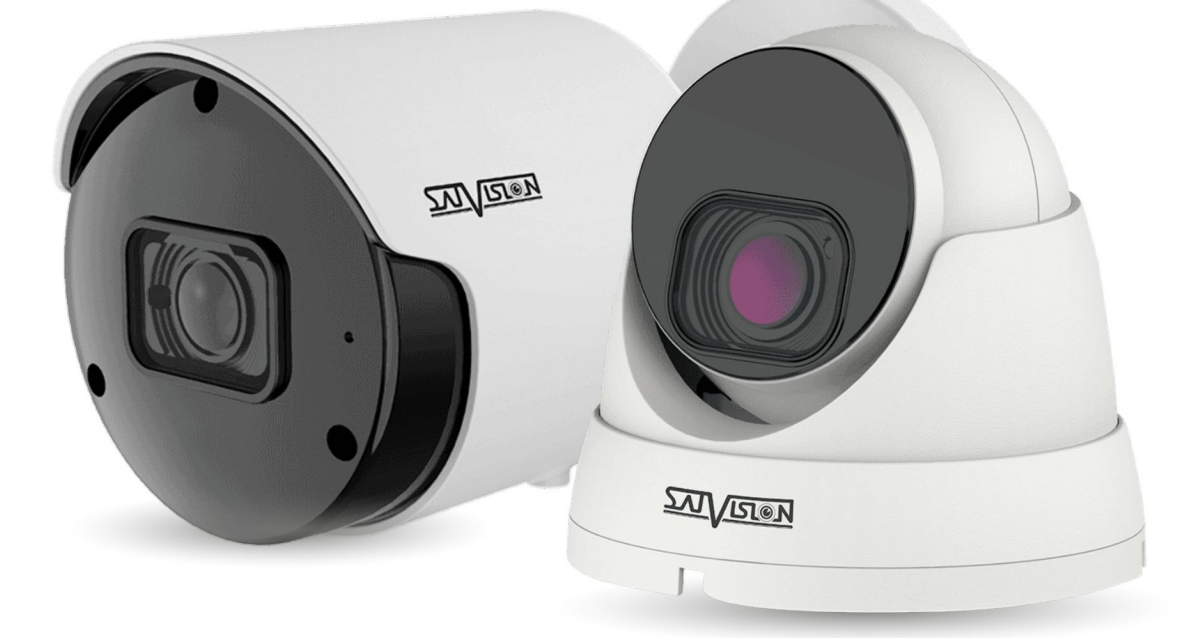

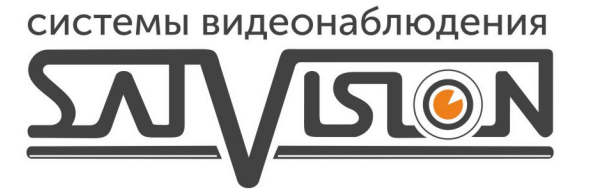

## Добавление камер 3 серии в видеорегистратор Divisat

Рассмотрим несколько способов добавления камеры в регистратор:

Для начала необходимо войти в настройки видеорегистратора, прописав логин и пароль.

Настройки по умолчанию: Логин: admin

Пароль: 12345 либо 12345678

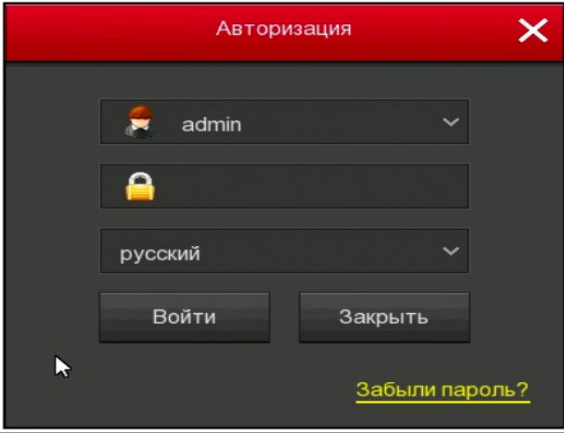

Далее нажимаем правую кнопку мыши и выбираем пункт «войти в меню»:

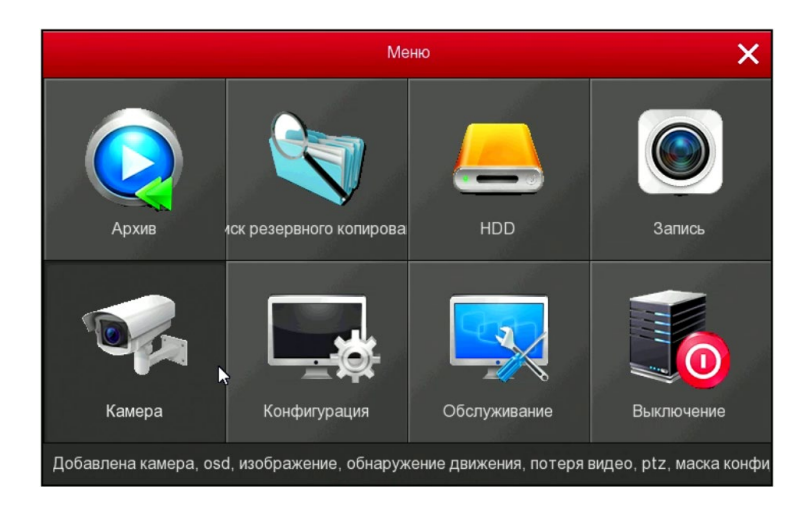

В меню выбираем пункт "Камера" и далее попадаем в параметры данной камеры.

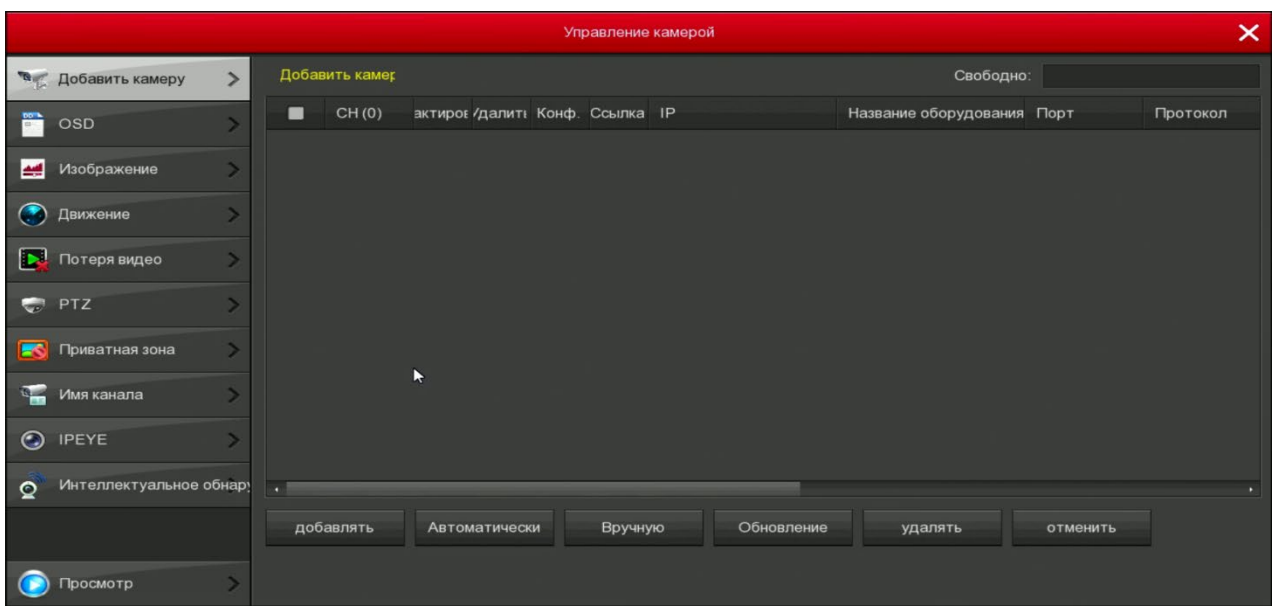

Добавить камеру в видеорегистратор Divisat мы можем тремя способами:

1. Нажать кнопку "Добавить" в окне, где происходит поиск камер или устройств в сети, выбрав нужную камеру.

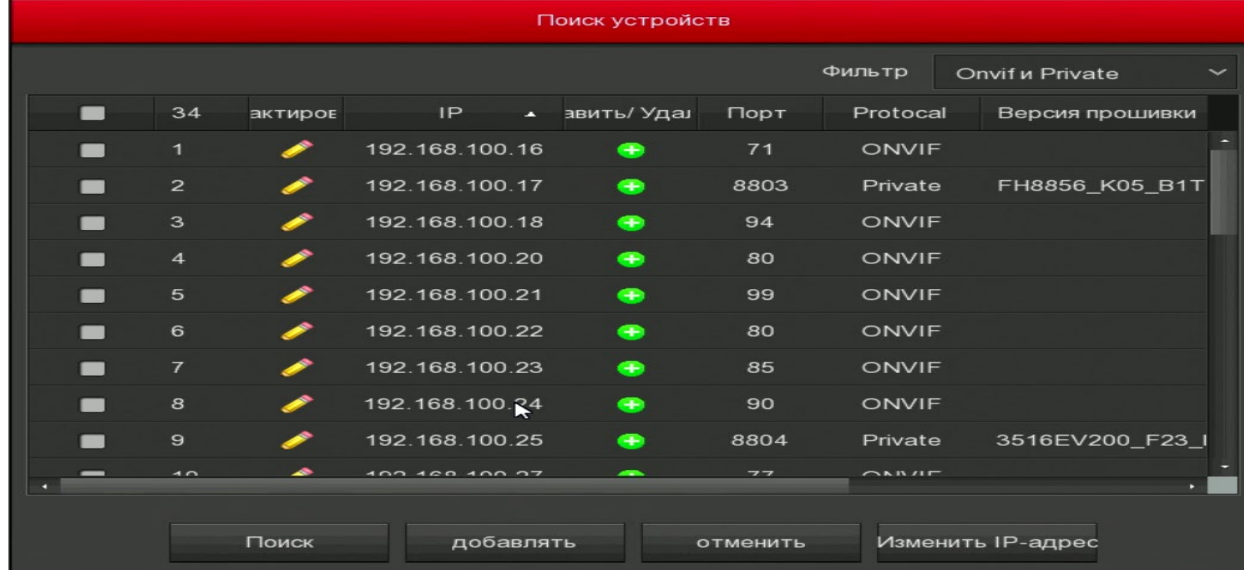

Если несколько камер имеют один и тот же IP адрес, то вы можете сразу же его поменять, нажав на значок «редактирования» и прописав новый адрес камеры. Для подтверждения прописываем логин и пароль от камеры.

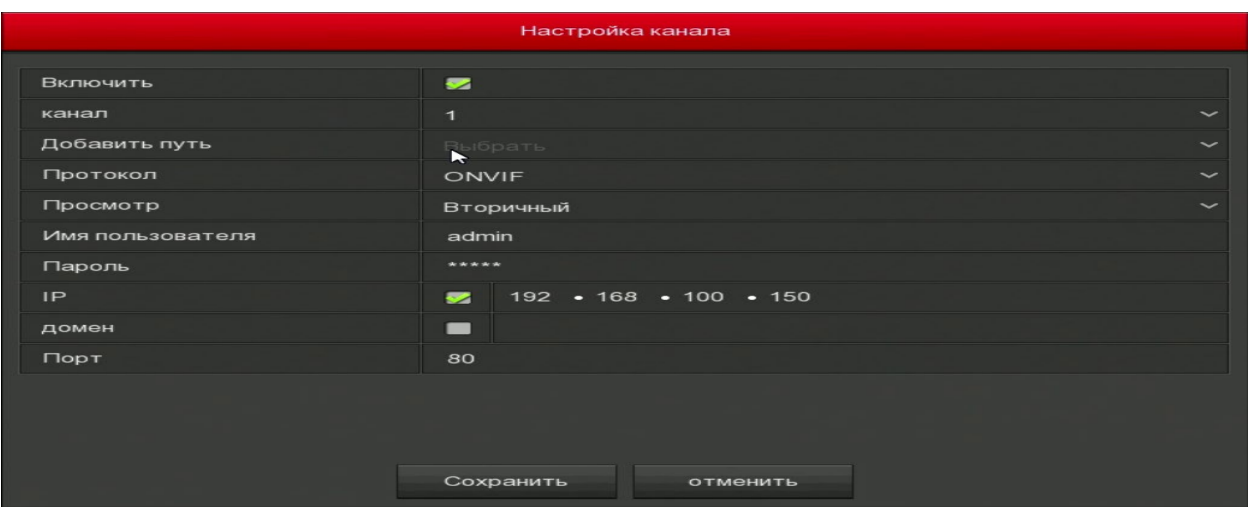

Когда все камеры будут изменены,необходимо выбрать все нужные камеры и нажать «добавить».

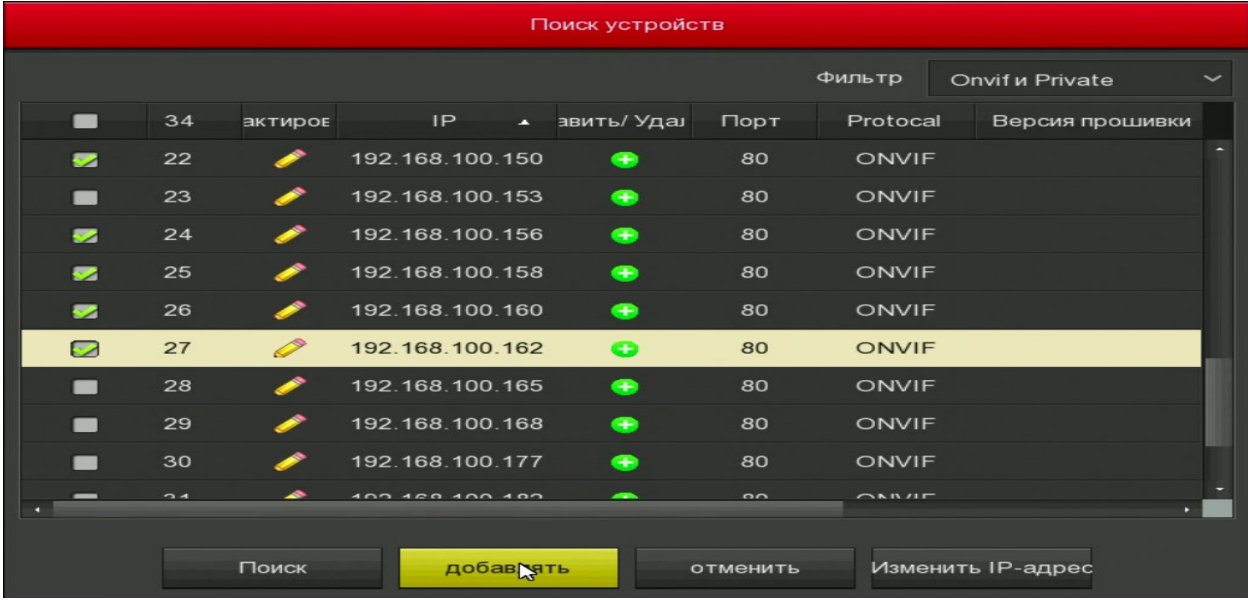

Когда статус подключения «загорится» зеленым цветом – это будет обозначать, что камеры подключены. Если камера «горит» красным цветом - это значит, что Вам необходимо заново прописать логин и пароль на камере. Для этого нужно нажать за значок «редактирование».

Не забывайте проверять протокол подключения (Onvif, Внутренний протокол или RTSP поток). Он должен соответствовать вашему добавлению.

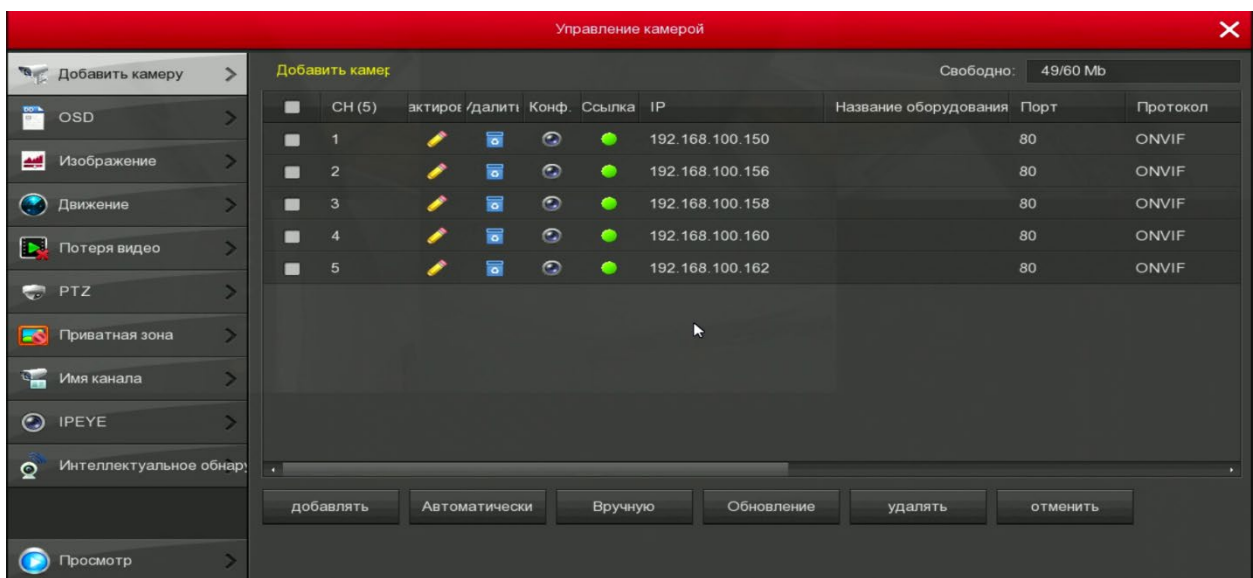

- 2. Второй способ добавления это выбрать вариант "Автоматически". При нажатие данной кнопки регистратор будет добавлять все камеры, идущие в сети по порядку.
- 3. Третий способ это добавление вручную. Здесь уже необходимо прописывать IP-адрес, протокол подключения, логин и пароль.

Приведем пример добавление по RTSP потоку. Выбираем протокол подключение RTSP, после чего появляются две дополнительные строки, где необходимо прописать путь основного и дополнительного потока. Ссылки необходимо взять с сайта Satvision-cctv.ru. (https://satvision-cctv.ru/base/faq/ RTSP-ссылки на оборудование)

После ввода данных нажмите «сохранить». У вас должно добавиться данное устройство.

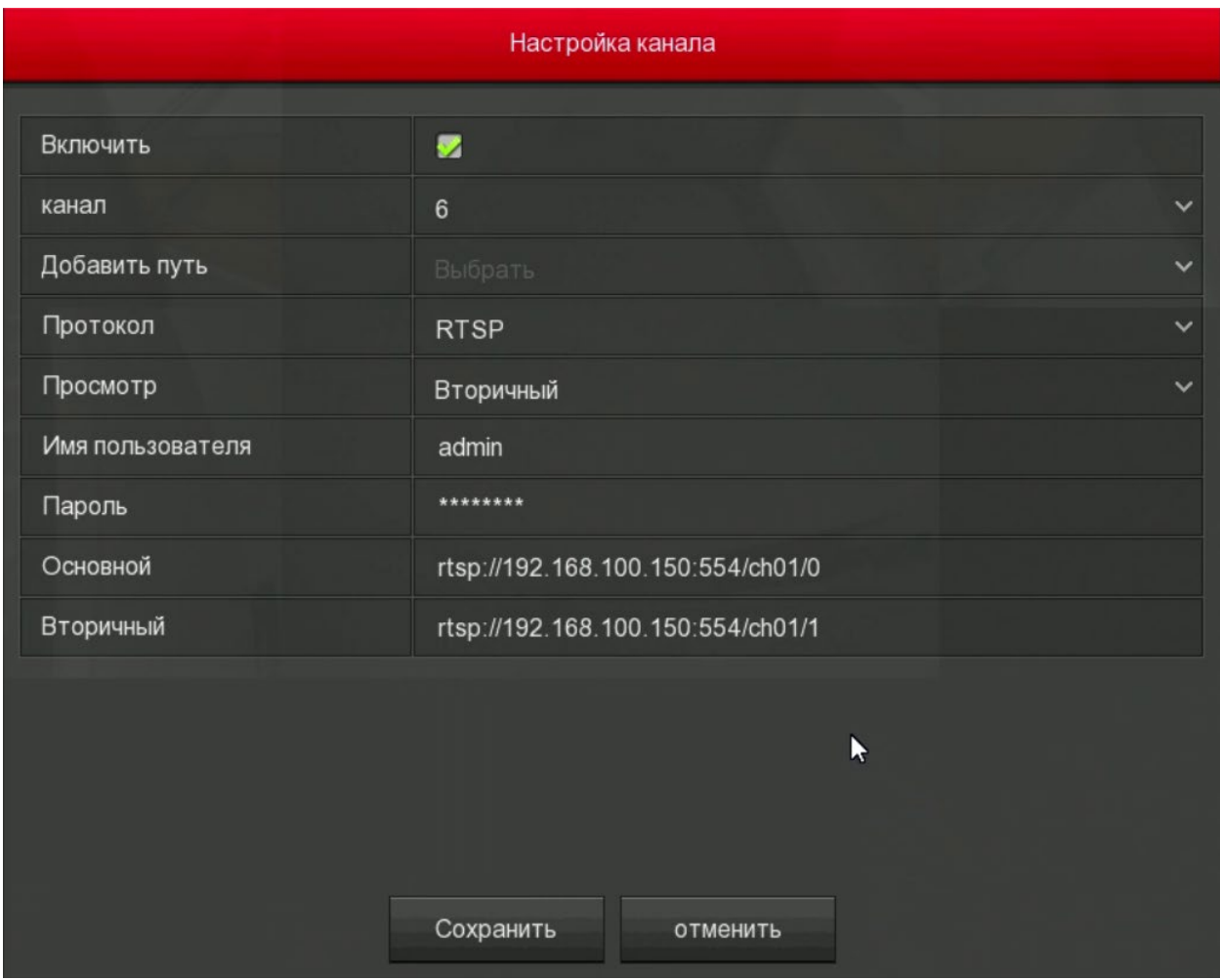

Итак, мы рассмотрели три способа добавления камеры к видеорегистратору. Это при помощи поиска, автоматическое добавление и добавление вручную.